## **Oracle® Enterprise Performance Management System**

Readme

Release 11.2.2.0.000 F32147-01 June 2020

# Oracle Enterprise Performance Management System Release 11.2.2.0.000 Readme

#### **Related Topics**

- **Purpose**
- Scope of this Release
- [New Features in This Release](#page-2-0)
- **[Installation Information](#page-3-0)**
- [Supported Platforms](#page-3-0)
- [Supported Languages](#page-4-0)
- [Supported Paths to this Release](#page-4-0)
- **[Compatibility](#page-4-0)**
- [Defects Fixed in Release 11.2.x](#page-5-0)
- [Known Issues in Release 11.2.2](#page-17-0)
- [Tips and Troubleshooting](#page-28-0)
- **[Documentation Updates](#page-28-0)**

## Purpose

This document includes important, late-breaking information about this release of Oracle Enterprise Performance Management System. Review this Readme thoroughly before installing EPM System.

## Scope of this Release

Oracle Enterprise Performance Management System Release 11.2.*x* offers these benefits:

- Delivers updated technology, including Fusion Middleware (FMW) 12g.
- Includes updated platform certifications.

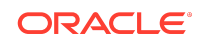

- Streamlines and simplifies the architecture, updating the underlying technology stack.
- Provides a simplified repository configuration to streamline infrastructure and architecture for the future.
- Premier Support is provided through at least 2030.

Release 11.2.*x* doesn't support the following features and products:

- Vertical scaling. Vertical scaling is not supported in Release 11.2.
- Oracle Hyperion EPM Architect isn't available in EPM System Release 11.2. If you're migrating to EPM System Release 11.2 and have Oracle Essbase, Oracle Hyperion Planning, Oracle Hyperion Profitability and Cost Management, or Oracle Hyperion Financial Management metadata in Performance Management Architect Release 11.1.2.4, you can migrate the metadata out of Performance Management Architect Release 11.1.2.4 into Oracle Data Relationship Management Release 11.2. See *Oracle Data Relationship Management Integrating Oracle Data Relationship Management Suite with Enterprise Performance Management*.
- Simplified Interface
- Smart Push isn't supported in this release. If you used Smart Push in Release 11.1.2.4, when you upgrade to 11.2, you can no longer use Smart Push.
- Oracle Hyperion Strategic Finance
- Oracle Crystal Ball (replaced by Predictive Planning)
- Oracle Enterprise Performance Management Mobile
- **Offline Planning**
- Oracle Hyperion Workforce Planning
- Oracle Hyperion Capital Asset Planning
- Oracle Project Financial Planning
- Oracle Hyperion Public Sector Planning and Budgeting
- Financial Management Analytics
- Quantitative Management and Reporting for Solvency
- Oracle Essbase Studio Console. Note that the Oracle® Essbase Studio Release 11.1.2.4 User's Guide does not apply to Release 11.2.x.
- Disclosure Management
- Oracle Hyperion Performance Scorecard
- Hyperion BI Plus. You can't migrate Release 11.1.2.4 reports that used Essbase as a data source to Release 11.2. In Release 11.2, Oracle Hyperion Financial Reporting, which is now a component of Hyperion Financial Applications, continues to support connections to a Planning data source using an Essbase connection, as well as Profitability and Cost Management.
- Oracle Hyperion Financial Close Management Release 11.2 doesn't support the following features.

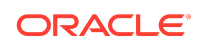

- <span id="page-2-0"></span>– The ability to configure a content management system for Financial Close Management
- Financial Management integrations
- Event monitoring, automated integrations, and end-user integrations requiring integrated parameters
- Oracle Essbase Analytics Link. If you used Oracle Essbase Analytics Link 11.1.2.2.500 with Oracle Hyperion Financial Management 11.1.2.4, you can continue to use it with Oracle Hyperion Financial Management 11.2*.x* and Oracle Hyperion Tax Provision 11.2*.x*. Log on to My Oracle Support, search for and read Knowledge Document 2562089.1.

#### **Note:**

EPM System Release 11.2 uses Essbase Release 11.1.2.4. When deployed with EPM System Release 11.2, Essbase Release 11.1.2.4 follows EPM System Release 11.2 certifications.

## New Features in This Release

#### **Related Topics**

- About the New Features in this Release
- New Features in Release 11.2.2

#### About the New Features in this Release

This section includes new features in Release 11.2.2. To review the list of new features from earlier releases, use the Cumulative Feature Overview tool. This tool enables you to identify the products you own and your current implementation release. With a single click, the tool quickly produces a customized report of new feature descriptions. This tool is available here:

<https://apexapps.oracle.com/pls/apex/f?p=20620:1:0>

New Features in Release 11.2.2

#### EPM System New Features

Oracle Enterprise Performance Management System Release 11.2.2 adds support for Oracle Enterprise Linux Release 7 and RedHat Linux Release 7, 64-bit only. Check the [Oracle Enterprise Performance Management System Certification Matrix](https://www.oracle.com/middleware/technologies/bi-foundation/hyperion-supported-platforms.html) for all platform requirements and details.

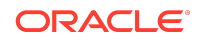

#### <span id="page-3-0"></span>**Note:**

If you apply the update to move from an existing Release 11.2.0 or Release 11.2.1 installation to Release 11.2.2, you can't roll back to the previous release.

#### Internet Explorer Browser Support

For Internet Explorer browser users, [Microsoft recommends using the new Microsoft](https://support.microsoft.com/en-us/help/17454/lifecycle-faq-internet-explorer-and-edge) [Edge as your default browser](https://support.microsoft.com/en-us/help/17454/lifecycle-faq-internet-explorer-and-edge). With this guidance in mind, EPM System no longer supports Internet Explorer starting with Release 11.2.2.0.000. For additional guidance on Internet Explorer Lifecycle, contact Microsoft.

## Installation Information

Late-breaking information about the installation of EPM System products is provided in this readme. Review this information thoroughly before installing EPM System products.

Complete instructions for installing this release are in the *Oracle Enterprise Performance Management System Installation and Configuration Guide*.

#### **Note:**

After installing Release 11.2.x, you must run the Repository Creation Utility and edit RCUSchema.properties on each machine in your environment before configuring with EPM System Configurator. For details, see Creating Infrastructure Schemas Using Repository Creation Utility and Updating RCU Schema Properties.

## Supported Platforms

#### **Related Topics**

- About Supported Platforms
- **[Browser Support](#page-4-0)**

## About Supported Platforms

Information about system requirements and supported platforms for Oracle Enterprise Performance Management System products is available in spreadsheet format in the *Oracle Enterprise Performance Management System Certification Matrix*. This matrix is posted on the Supported Platforms Matrices page on Oracle Technology Network (OTN):

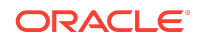

<span id="page-4-0"></span>[https://www.oracle.com/middleware/technologies/bi-foundation/hyperion-supported](https://www.oracle.com/middleware/technologies/bi-foundation/hyperion-supported-platforms.html)[platforms.html](https://www.oracle.com/middleware/technologies/bi-foundation/hyperion-supported-platforms.html)

#### Browser Support

EPM System does not have a browser version dependency; however, it is possible that the products that EPM System works with do have dependencies.

Check the *Oracle Enterprise Performance Management System Certification Matrix* and specific product readmes for any additional browser support requirements.

The matrix is posted on the Supported Platforms Matrices page on OTN:

[https://www.oracle.com/middleware/technologies/bi-foundation/hyperion-supported](https://www.oracle.com/middleware/technologies/bi-foundation/hyperion-supported-platforms.html)[platforms.html](https://www.oracle.com/middleware/technologies/bi-foundation/hyperion-supported-platforms.html)

## Supported Languages

Information about supported languages for Oracle Enterprise Performance Management System products is available in spreadsheet format on the Translation Support tab in the *Oracle Enterprise Performance Management System Certification Matrix*. This is posted on the Supported System Configurations page on OTN:

[https://www.oracle.com/middleware/technologies/bi-foundation/hyperion-supported](https://www.oracle.com/middleware/technologies/bi-foundation/hyperion-supported-platforms.html)[platforms.html](https://www.oracle.com/middleware/technologies/bi-foundation/hyperion-supported-platforms.html)

## Supported Paths to this Release

- **Release 11.1.2.4**. You can upgrade Oracle Enterprise Performance Management System Release 11.1.2.4 products to Release 11.2.*x*. To update your existing applications, you deploy EPM System Release 11.2.*x* software on a new machine and then migrate EPM System Release 11.1.2.4.*xxx* artifacts (such as applications, metadata, and security) and data to the new deployment. See Upgrading EPM System in the *Oracle® Enterprise Performance Management System Installation and Configuration Guide*.
- **Release 11.2.1**. To move from EPM System Release 11.2.1 to 11.2.2, use the **Apply Update** option in EPM System Installer. See Applying an Update to EPM System Products in the *Oracle® Enterprise Performance Management System Installation and Configuration Guide*.
- **Release 11.2.0**. To move from EPM System Release 11.2.0 to 11.2.2, use the **Apply Update** option in EPM System Installer. See Applying an Update to EPM System Products in the *Oracle® Enterprise Performance Management System Installation and Configuration Guide*.

## **Compatibility**

EPM System supports the Oracle Enterprise Performance Management System product versions listed in the Release Compatibility tab in the *Oracle Enterprise Performance Management System Certification Matrix*. This matrix is posted on the Supported Platforms Matrices page on OTN:

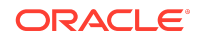

<span id="page-5-0"></span>[https://www.oracle.com/middleware/technologies/bi-foundation/hyperion-supported](https://www.oracle.com/middleware/technologies/bi-foundation/hyperion-supported-platforms.html)[platforms.html](https://www.oracle.com/middleware/technologies/bi-foundation/hyperion-supported-platforms.html)

## Defects Fixed in Release 11.2.x

#### **Related Topics**

- Installation and Deployment Defects Fixed
- [Calculation Manager Defects Fixed](#page-6-0)
- **[EPM Workspace Defects Fixed](#page-6-0)**
- [FDMEE Defects Fixed](#page-7-0)
- [Financial Close Management Defects Fixed](#page-7-0)
- [Financial Management Defects Fixed](#page-8-0)
- [Financial Reporting Defects Fixed](#page-14-0)
- [Planning Defects Fixed](#page-15-0)
- [Profitability and Cost Management Defects Fixed](#page-15-0)
- **[Shared Services Defects Fixed](#page-16-0)**
- **[Tax Governance Defects Fixed](#page-16-0)**
- **[Tax Provision Defects Fixed](#page-17-0)**

## Installation and Deployment Defects Fixed

### Installation and Deployment Defects Fixed in Release 11.2.2

Release 11.2.2 resolves the following installation and deployment defect:

31036144, 31011584 - References to unused version of Struts 1.2.9 no longer remain in the deployment environment or in the user interface after installation.

### Installation and Deployment Defects Fixed in Release 11.2.1

Release 11.2.1 resolves the following installation and deployment defect:

30619061 - FDMEE deployment fails. When installing products with EPM System Installer, install all products at one time for each machine in the environment. You can't install one or more products first and then install another product later.

## Installation and Deployment Defects Fixed in Release 11.2.0

Release 11.2.0 includes all defects fixed from any PSE or PSU released after Release 11.1.2.4. See those readmes for the list of defects fixed in each PSE or PSU.

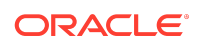

### <span id="page-6-0"></span>Calculation Manager Defects Fixed

### Calculation Manager Defects Fixed in Release 11.2.2

There are no Oracle Hyperion Calculation Manager defects fixed in Release 11.2.2.

#### Calculation Manager Defects Fixed in Release 11.2.1

Release 11.2.1 resolves the following Calculation Manager defect:

30822639 -- Single managed Web Logic server deployment for Oracle Hyperion Planning along with Oracle Hyperion Calculation Manager now works correctly.

### Calculation Manager Defects Fixed in Release 11.2.0

Release 11.2.0 includes all defects fixed from any PSE or PSU released after Release 11.1.2.4. See those readmes for the list of defects fixed in each PSE or PSU.

#### EPM Workspace Defects Fixed

### EPM Workspace Defects Fixed in Release 11.2.2

Release 11.2.2 resolves the following Oracle Hyperion Enterprise Performance Management Workspace defect:

31317474 -- Previous EPM Workspace releases used Ctrl-Shift-T to move the focus to the toolbar and Ctrl-Shift-N to create a new document. Browsers have since started using these key sequences to open a new browser tab and a new incognito window, so this release changes them. The new sequence used to move the focus to the toolbar is Ctrl-Shift-A. The new sequence to create a new document is Ctrl-Shift-E.

## EPM Workspace Defects Fixed in Release 11.2.1

Release 11.2.1 resolves the following EPM Workspace defects:

- 30833013 -- You no longer receive warning messages when setting preferences.
- 30800435 -- The Predictive Planning download is now removed from the Tools menu.
- 30657663 -- You no longer receive warning messages while setting preferences for admin users.
- 29754398 -- The Change Owner button is now disabled for users with the viewer role.
- 29750187 -- You can no longer assign different access control permissions to the same user.

EPM Workspace Defects Fixed in Release 11.2.0

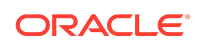

<span id="page-7-0"></span>Release 11.2.0 includes all defects fixed from any PSE or PSU released after Release 11.1.2.4. See those readmes for the list of defects fixed in each PSE or PSU.

### FDMEE Defects Fixed

#### FDMEE Defects Fixed in Release 11.2.2

There are no Oracle Hyperion Financial Data Quality Management, Enterprise Edition defects fixed in Release 11.2.2.

#### FDMEE Defects Fixed in Release 11.2.1

There are no FDMEE defects fixed in Release 11.2.1.

#### FDMEE Defects Fixed in Release 11.2.0

Release 11.2.0 resolves the following FDMEE defects:

- 30402633 -- When loading data to Oracle Hyperion Financial Management, you no longer receive the error message: "EPMHFM-66076: SERVER <HFM SERVER NAME> IS UNAVAILABLE."
- 30398283 -- The Intersection Check Report now generates results correctly.
- 30154251 -- Data load mappings no longer fail when mappings exceed 4000 characters.
- 30141663 -- The journal export to a Financial Management application no longer fails when loading to parent adjustments ([parent adjs]).
- 30141552 -- Multiple entities in a single journal for parent currency adjustments (<parent curr adjs>) now load correctly.
- 30135219 -- HFM\_LOAD.py scripts now generate journal files correctly.
- 30135180 -- Export to Financial Management no longer fails when data protection is enabled and when cell text is included.
- 30135167 -- Data exports from FDMEE to Financial Management now preserve decimal and thousands places.
- 28849213 -- Import data from Financial Management using a prefixed application now works correctly.

Release 11.2.0 also includes all defects fixed from any PSE or PSU released after Release 11.1.2.4. See those readmes for the list of defects fixed in each PSE or PSU.

Financial Close Management Defects Fixed

Financial Close Management Defects Fixed in Release 11.2.2

There are no Oracle Hyperion Financial Close Management defects fixed in Release 11.2.2.

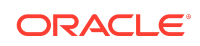

<span id="page-8-0"></span>Financial Close Management Defects Fixed in Release 11.2.1

There are no Financial Close Management defects fixed in Release 11.2.1.

Financial Close Management Defects Fixed in Release 11.2.0

There are no Financial Close Management defects fixed in Release 11.2.0.

Financial Management Defects Fixed

Financial Management Defects Fixed in Release 11.2.2

Release 11.2.2 resolves the following Oracle Hyperion Financial Management defects:

- 31394519 Data is retained after you upload metadadata and refresh the database.
- 31371499 You can now use over 50 characters in the database name field.

### Financial Management Defects Fixed in Release 11.2.1

Release 11.2.1 resolves the following Financial Management defects:

- 30878222 Task audit for posted and unposted journals now includes the POV description.
- 22874380 The Import Application admin task is now translated to Japanese.
- 22922666 The Stop icon for the rules profile is now translated to Japnese.
- 30597634 When you click the Reset button on the Load Data page, errors no longer occur.
- 30473653 In the Intercompany Manager module, filtering and member selection now work correctly for non-admin users.
- 30599404 For Intercompany transactions, when the system is idle for 30 minutes, the system correctly displays a timeout message.
- 30563714 The ADF logs no longer display warning messages about the session interface.
- 30655855 When loading documents, the Document Type is now displayed.
- 30656081 In data grids, the system correctly shows No data to display without the row heading when Suppress No Data is selected.
- 30154410 Cell information is now displayed without errors.
- 30215359 The Task audit logs no longer display blank entries.
- 30633972 Opening Consolidation Administration, System Messages no longer produces errors.
- 30729143 The UseCalcStatusCacheDuringConsol configuration setting has been added.

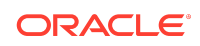

- 30579442 When you refresh a Smart View Adhoc worksheet, an invalid item error no longer occurs.
- 30668389 Logging has been added for the mailer send function.
- 30837904 Intercompany Reports run as expected after upgrading to 11.1.2.4.
- 30879668 After upgrading to 11.2 for an application that used EPMA, the security and metadata load options work correctly.
- 30884901 Task audit for posted and unposted journals now includes the POV description.
- 21900002 You can assign a user with all security classes when there are more than 100 security classes.
- 30532348 When you load application elements and select member lists during the load process, errors no longer occur.
- 30633571 After creating an application, the XfmDataSource server process is now visible.
- 30065194 Accessing an application after services restart no longer produces an error.
- 21913006 After data loads, temp files are now cleared in the HFM Server working folder.
- 30567789 The Copy/Paste right-click menu within the Submission Phases table now works properly.
- 30644654 When creating a folder while selecting the Security Class folder, an unexpected error no longer occurs.
- 30574562 When you re-select the cell menu in Process Control, an unexpected error no longer occurs.
- 30594283 When you click Refresh in Manage Journals, an unexpected error no longer occurs.
- 30599527 When you click Refresh in Running Tasks, an unexpected error no longer occurs.
- 30612953 In Process Control, you can now change the cell after navigating from Manage Journals.
- 30644776 You can move an account from the Journal table to the POV.
- 30675159 In Task Flows, when you run the Calculate task flow, the entry displays correctly in the audit log.
- 30777520 Extract Security now correctly extracts the security class access.
- 30891066 Large data grids now open successfully without errors.

#### Financial Management Defects Fixed in Release 11.2.0

Release 11.2.0 includes all defects fixed from any PSE or PSU released after Release 11.1.2.4. See those readmes for the list of defects fixed in each PSE or PSU.

• 22263269 - Support for SSL connections to MS SQL Server has been added.

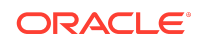

- 23078316 Smart View indentation now works correctly.
- 23228048 Importing an application now completes without errors.
- 23265348 When extracting data using a taskflow, Line Item details are now correctly extracted.
- 24580736 In Shared Services, removing more than one security class is now possible.
- 24670673 Journal reports show the same created/ posted dates as Manage Journals.
- 24753701 Using Financial Management with SQL Server no longer causes ODBC errors.
- 25250479 Data forms that use a dynamic member list complete without invalid member errors.
- 25310773 The Financial Management Insights feature now opens successfully.
- 25474272 In Import Applications, Unicode application names and descriptions are now supported.
- 25525587 The Document tabs display correctly when the browser zoom level is more than 100%.
- 25556937 When you run an overlapping consolidation process, a warning message is displayed.
- 25660919 Users with the View Data Audit role can now extract data audit records.
- 25723476 You can delete a single journal entry row in a journal.
- 25869969 The Load Data tab now opens successfully after you clear data load rows.
- 26813051 In Taskflows, the Process Management action now has an option to select a phase.
- 26839964 If a user does not have security access to the POV, cell text is not available for the user.
- 27057323 In Smart View Ad-Hoc, the error about using each dimension once no longer occurs.
- 27222752 Journals can be created successfully for the Windows regional language.
- 27566241 In Extended Analytics, a Data Extract template that was migrated previously now opens successfully.
- 27590946 The Import Application process now completes successfully when you use data filters.
- 27654716 You can now choose the delimiter when using a Taskflow to perform a data extract.
- 27839227 The cell information no longer displays data when a data grid shows Invalid Intersection.

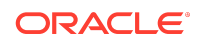

- 27866478 A data form cell with an Override string now displays correctly in Smart View.
- 27972605 Custom short names and aliases now display properly after upgrade.
- 28031470 HFM Insights now correctly displays the status of the application.
- 28058040 When loading metadata, the system checks referential integrity properly.
- 28150657 After upgrading, the Currency grid cells display the correct colors for invalid cells.
- 28201606 Using a Turkish character set, non-admin users can log in to applications.
- 28201675 When an Admin-task is running for an application, the system prevents a second admin-task from starting.
- 28201679 The Reorder Tabs option no longer displays when only one tab is open.
- 28201685 In data forms, you can attach cell text documents for Contribution Total.
- 28201692 In Database Management, errors no longer occur when copying data for member lists.
- 28201720 Localization issues have been fixed in data forms.
- 28201726 Localized text now displays correctly in error messages.
- 28201820 Opening applications no longer produces a session error.
- 28202030 The shortcut key for Importing Applications has been changed.
- 28202075 Modifying and reopening large data grids no longer causes memory issues.
- 28202085 Error messages for large data grids are now more specific.
- 28208272 Localized text now displays correctly in the rules profiler.
- 28208284 Localized text now displays correctly in the Web form designer.
- 28208296 Localized text now displays correctly in defining dimensions.
- 28208455 In Process Control, the calculation status summary chart is now displayed.
- 28208469 Applications are now always started on the expected servers.
- 28208495 In Data Forms, Manage Process document attachments now work properly.
- 28208498 Manage Process now opens correctly from a data grid.
- 28208536 The Extract Metadata process now shows the correct value for Enable Customs settings.
- 28208616 User-defined attributes now load correctly for custom dimensions in a metadata load.
- 28373451 After upgrading, Journal reports open properly in edit mode.

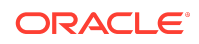

- 28373472 Importing applications now successfully copies data tables.
- 28373491 When you run Clear Data, you can now select to skip Inactive Descendants.
- 28430521 Entity Details are now displayed correctly in data forms.
- 28438177 After upgrading, you can now set up Related Content links.
- 28537099 When setting the Reason Code for Intercompany Transactions, the system checks the user's access rights.
- 28572025 No Input rules now work as expected with user-defined properties in metadata.
- 28578746 Descriptions of Account members with single quotes are now exported properly.
- 28578771 The Scheduled Start time now displays correctly in Running Tasks.
- 28639446 Clear Data functionality now works correctly for non-admin users.
- 28658627 In Smart View, scaling and decimal values display correctly when entering the values in Ad-Hoc.
- 28665974 After consolidation, the system displays the correct calculation status for parent and child members.
- 28679068 Running Scan / Delete Invalid Records for larger applications completes successfully.
- 28706652 The security class of a data grid is now retained when it is opened from a tasklist.
- 28721135 Consolidations are no longer failing intermittently with VBScript rule errors.
- 28844044 The application ODL log no longer logs many Invalid Item ID errors daily.
- 28872562 Deleting Data Audit records using filter settings now works correctly.
- 28872569 After a data load, the Drill Through option is now displayed correctly.
- 28872581 For Process Management Actions in a Taskflow, you can select multiple entities.
- 28872591 Connecting to Financial Management now works successfully from Smart View.
- 28872600 In Process Control, you can view Ancestors for base level and parent level entities.
- 28872619 The OnDemand rules now only execute if the user has the proper security access.
- 28872633 When you load Intercompany reports in the Load Document page, you can now select Intercompany in the Document Type list.
- 28872640 The number of database connections is now higher for multi-server environments.
- 28872669 Task Audit now displays more than 100 task audit items.

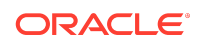

- 28872672 Security checks for Intercompany Matching reports through Process Management now work correctly.
- 28872679 Task audit records are properly displayed when the date range is set to the Include All option.
- 28954706 Smart View displays the same data for a dynamic account with scale as the data form.
- 28961407 The "Object reference not set" error no longer occurs for journal entries in Smart View.
- 29028946 After upgrading, submitting cell line item data now completes successfully.
- 29166449 The METADATAVIEWOPTION.SETINCLUDEGENERATION function now works correctly in the Object API.
- 29180315 The Override member with Current function now updates and overrides data correctly in data forms after changing the POV.
- 29184593 In data grids, the source transaction now displays the correct values for the POV.
- 29228227 Security classes are now sorted in alphabetiical order by label.
- 29231440 Data export from FDMEE is allowed for non-default ports.
- 29233885 An extracted data file can be loaded again if cell text is entered for multiple lines.
- 29247315 When refreshing a Smart View worksheet, the "data grid object" error no longer occurs.
- 29259048 The AllowOverlappingConsolidationOverride setting now works correctly.
- 29295178 The Entity member is now displayed in Parent.Child format for all data form dialogs.
- 29295187 You can select a non-ICP Parent member for the ICP dimension in data forms.
- 29328045 Extended Analytics extract process now extracts all the records successfully.
- 29390276 Custom documents such as a PDF now open properly in Internet Explorer.
- 29479736 You can now open a data grid or form in Smart View from the Oracle Smart View Web link.
- 29532285 Connecting to Smart View no longer produces errors.
- 29642147 Running an Auto-match in Intercompany Transactions now completes successfully.
- 29677326 In Process Control, seleting Process History with filters no longer results in errors.
- 29687618 Using a taskflow for performing a delete operation for extract data to database no longer produces errors.

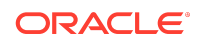

- <span id="page-14-0"></span>• 29694554 - The tempdb size no longer continually increases after queries.
- 29836165 -Support has been added for self-signed certificates and for SSL connections to Oracle.
- 29856197 Updating security classes in a bulk upload now works correctly.
- 29921059 Configuration settings have been added for MaxNumConcurrentCalculations and ConcurrentCalculationWaitTime.
- 29926439 When you access Running Tasks from Consolidation Administration, it no longer displays a server error.
- 29932718, 30080890 The Data Load process no longer takes a long time to load over 1 million records.
- 29942897 The Force Calculation activity is now included in audit logs.
- 30363713 When you extract security reports from Shared Services, Running Tasks no longer displays blank tasks.
- 30137941 The start time for tasks with a Scheduled Start time now displays correctly.
- 30109400 When you access HFM Insights, an ADF error no longer occurs.
- 30079047 The Intercompany Matching Report run time now matches the time in the Task Audit report.

## Financial Reporting Defects Fixed

## Financial Reporting Defects Fixed in Release 11.2.2

There are no Oracle Hyperion Financial Reporting defects fixed in Release 11.2.2.

#### Financial Reporting Defects Fixed in Release 11.2.1

Release 11.2.1 resolves the following Financial Reporting defects:

- 30567762 -- The first time you change the chart properties for a chart in Oracle Hyperion Financial Reporting Web Studio, it causes a "Subscript out of range" error.
- 30567441 -- The Chart Format Utility in Web Designer does not save the modified step adjustment.
- 30473585 -- The Chart Format Utility in Web Designer does not save various settings.

### Financial Reporting Defects Fixed in Release 11.2.0

Release 11.2.0 includes all defects fixed from any PSE or PSU released after Release 11.1.2.4. See those readmes for the list of defects fixed in each PSE or PSU.

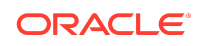

## <span id="page-15-0"></span>Planning Defects Fixed

### Planning Defects Fixed in Release 11.2.2

Release 11.2.2 resolves the following Oracle Hyperion Planning defect:

31057904—When importing Planning artifacts from 11.1.2.4 to 11.2, a timestamp format error for cell text no longer occurs.

#### Planning Defects Fixed in Release 11.2.1

Release 11.2.1 resolves the following Planning defect:

30885453—Planning Service fails to start in compact deployment mode.

#### Planning Defects Fixed in Release 11.2.0

Release 11.2.0 includes all defects fixed from any PSE released after Release 11.1.2.4 or any PSU through Planning 11.1.2.4.009. See those readmes for the list of defects fixed in each PSE or PSU.

Profitability and Cost Management Defects Fixed

Profitability and Cost Management Defects Fixed in Release 11.2.2

There are no Oracle Hyperion Profitability and Cost Management defects fixed in Release 11.2.2.

## Profitability and Cost Management Defects Fixed in Release 11.2.1

Release 11.2.1 resolves the following Profitability and Cost Management defects:

- 30830579 -- From the Profitability Applications console, creating a new Detailed Profitability application using the Native method was blocked by an error in the New Application dialog; that error is fixed in this release.
- 30793278 -- For Management Ledger applications, the Rule Sets and Rules tab in Model Validation was initially only showing the first 6 errors; the remaining error lines were displayed only after clicking the Query by Example icon. In this release, all of the errors are shown directly after running the validation, as expected.
- 30776134 -- The Export Dimension feature in the Profitability Applications console was creating a comma-separated-values (csv) dimension text file with correctlyformatted contents, but without the expected ".csv" file suffix. In this release, the Export Dimensions feature correctly creates the dimension text file with the .csv file suffix.

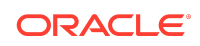

- <span id="page-16-0"></span>• 30774672 -- For Standard Profitability applications, in the Manage Queries screen, changes to the Suppress #Missing and the Dimension Aliases check boxes were not correctly saved; that problem is fixed in this release.
- 30665293, 30670795 -- For Standard Profitability applications, the Job Status => Search Task screen was not accessible; it is restored in this release.

Profitability and Cost Management Defects Fixed in Release 11.2.0

Release 11.2.0 includes all defects fixed from any PSE or PSU released after Release 11.1.2.4. See those readmes for the list of defects fixed in each PSE or PSU.

Shared Services Defects Fixed

Shared Services Defects Fixed in Release 11.2.2

There are no Oracle Hyperion Shared Services defects fixed in Release 11.2.2.

Shared Services Defects Fixed in Release 11.2.1

Release 11.2.1 resolves the following Shared Services defects:

- 30652318 Firefox no longer displays the There is no Action mapped for namespace {/framework/audit} error message when you click **View Audit Report** after selecting artifacts in the **Artifact List** tab of Oracle Hyperion Shared Services Console.
- 30202186 You no longer receive the Fatal Error: Error initializing network message after configuring SSL between Oracle Essbase and Oracle Enterprise Performance Management System using the procedures available in the *Oracle Enterprise Performance Management System Security Configuration Guide*.

#### Shared Services Defects Fixed in Release 11.2.0

Release 11.2.0 includes all defects fixed from any PSE or PSU released after Release 11.1.2.4. See those readmes for the list of defects fixed in each PSE or PSU.

Tax Governance Defects Fixed

Tax Governance Defects Fixed in Release 11.2.2

Release 11.2.2 resolves the following Oracle Hyperion Tax Governance defect:

30560073 - The Smart View Tax Extension does not install properly on a Windows 10, Office 32 bit machine.

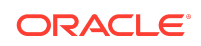

## <span id="page-17-0"></span>Tax Governance Defects Fixed in Release 11.2.1

There are no Tax Governance defects fixed in Release 11.2.1.

Tax Governance Defects Fixed in Release 11.2.0

There are no Tax Governance defects fixed in Release 11.2.0

Tax Provision Defects Fixed

Tax Provision Defects Fixed in Release 11.2.2

There are no Oracle Hyperion Tax Provision defects fixed in Release 11.2.2.

Tax Provision Defects Fixed in Release 11.2.1

There are no Tax Provision defects fixed in Release 11.2.1.

Tax Provision Defects Fixed in Release 11.2.0

There are no Tax Provision defects fixed in Release 11.2.0.

## Known Issues in Release 11.2.2

#### **Related Topics**

- About Known Issues
- [Installation and Deployment Known Issues](#page-18-0)
- [Calculation Manager Known Issues](#page-18-0)
- **[EPM Workspace Known Issues](#page-18-0)**
- [FDMEE Known Issues](#page-19-0)
- [Financial Close Management Known Issues](#page-19-0)
- [Financial Management Known Issues](#page-19-0)
- [Financial Reporting Known Issues](#page-25-0)
- [Planning Known Issues](#page-25-0)
- [Profitability and Cost Management Known Issues](#page-26-0)
- **[Shared Services Known Issues](#page-28-0)**
- **[Tax Governance Known Issues](#page-28-0)**
- **[Tax Provision Known Issues](#page-28-0)**

#### About Known Issues

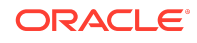

<span id="page-18-0"></span>The topics in this section contain the noteworthy known issues of this release.

### Installation and Deployment Known Issues

Installation and deployment in Release 11.2.2 includes the following known issues:

- 31371499 After installing Oracle Enterprise Performance Management System Release 11.2.2 using the **Apply Update** option, you must update the Oracle Hyperion Financial Management schema: To update the Financial Management schema:
	- 1. In Windows Explorer, navigate to EPM ORACLE HOME/products/ FinancialManagement/Server/conf.
	- **2.** Launch the following script:

**DBtype\_from\_11.2.1.0.000\_to\_11.2.2.0.000\_SchemaUpgrade.sql**

- 31524199 Oracle Hyperion Enterprise Performance Management System Diagnostics doesn't report on all products in a distributed environment that were installed using the **Apply Update** option.
- 31395782 On Linux computers, silent mode EPM System Configuration works if executed manually. Silent mode configuration using scripting tools may not run reliably.
- 31422089 You can't configure Microsoft SQL Server with the Windows authentication option.
- 31181551 On Linux, you can't deploy to a single managed server in silent mode when the <auto\_port\_tick> parameter is set to false. To work around this issue, set the <auto\_port\_tick> parameter to false: <auto\_port\_tick>true</ auto\_port\_tick>.
- 31057630 The **Apply Update** installation option in EPM System Installer doesn't work using silent installation.
- 30779559 Installation of Oracle HTTP Server (OHS) fails without giving an error. Then, when configuring with EPM System Configurator, the Web Server configuration task for Oracle HTTP Server (OHS) fails. **Workaround:**

After downloading files from EDelivery, extract EPM files to a folder that is nested at least one level under another folder.

- 30651523 Changing database details You can't change database details for EPM System and RCU databases after configuration.
- 30647112 IIS Using IIS as the Web Server does not work.

#### Calculation Manager Known Issues

There are no Oracle Hyperion Calculation Manager known issues in Release 11.2.2.

EPM Workspace Known Issues

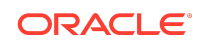

<span id="page-19-0"></span>Oracle Hyperion Enterprise Performance Management Workspace Release 11.2.2 includes the following known issues:

- 31475270 -- Files and folders which have Full Control or Modify permissions set on them cannot have their Name or Description fields edited unless the user has either the Administrator or Security Administrator role.
- 31463752 -- Imported HTML files render as plain text documents instead of as properly-formatted HTML files.
- 31379347 -- When you use Chrome/Edge to open Related Content links in a Oracle Hyperion Financial Reporting report in EPM Workspace, an empty window is opened instead. The links work correctly if launched from Oracle Hyperion Financial Reporting Web Studio, or if you are using Mozilla Firefox.

#### FDMEE Known Issues

There are no Oracle Hyperion Financial Data Quality Management, Enterprise Edition known issues in Release 11.2.2.

#### Financial Close Management Known Issues

Oracle Hyperion Financial Close Management Release 11.2.x includes the following known issue:

30489124 - Issue with Deployment of Forms with Large Entity List. When deploying a form that contains a large number of entities to collect data for a big data set with a large number of attributes, the deployment process does not complete in a timely manner.

#### Financial Management Known Issues

Oracle Hyperion Financial Management Release 11.2.2 includes the following known issues:

## 30589111 - Configuring the Financial Management Database using an SSL Connection

If you configure the Financial Management database by using SSL connection, an error occurs while accessing the Consolidation Administration feature. This issue occurs because the JDBC datasource named "hfm\_datasource" that is created during installation cannot connect to the Oracle database on the SSL-enabled port because the necessary properties were not added to the datasource during creation.

Workaround: You must manually define the necessary properties for the JDBC connection using the WebLogic admin console.

- **1.** Log into the WebLogic admin console.
- **2.** Click the **Lock and Edit** button to make changes to the domain configuration.
- **3.** Select **Data Sources** in the **Services** section to display all of the datasources defined within the domain.

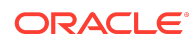

- **4.** Click on hfm\_datasource to edit the datasource configuration.
- **5.** Click the **Connection Pool** subtab to edit the connection parameters.
- **6.** Addjavax.net.ssl.trustStore={path to the trust store} to the multiline text field titled **Properties**.
- **7.** Add javax.net.ssl.trustStorePassword={trust store password} to the multiline text field titled **Encrypted Properties** using the **Add Securely** button.
- **8.** Click **Save**.
- **9.** Click the **Activate Changes** button.
- **10.** Click the **Lock & Edit** button to make changes to the domain configuration.
- **11.** Under **Environment**, select **Server**.
- **12.** Select HFMWeb0.
- **13.** Select the **Control** tab.
- **14.** Select an option from the **Shutdown** drop down list.
- **15.** Select **Start** when HFMWeb0 has shut down.
- **16.** Click the check box next to HFMWeb0 if it is not already checked.
- **17.** Click the **Release Configuration** button.

As a best practice, you should restart the Financial Management services to ensure that Financial Management uses the proper datasource definitions.

#### Additional Known Issues

- 28950275 The hierarchy indentation is different for a [Base] memberlist in Smart View.
- 28877861 The Edit option is disabled for Intercompany templates under Documents.
- 28706652 The security class of a data grid changes to [Default] when opened from a Tasklist.
- 28630845 HFMCopyApplication\_x64 does not work correctly when using the year filter.
- 28438177 Setting up related content links does not work correctly.
- 28402997 You cannot lock NODATA entities after enabling Process Management mid-year.
- 28297648 Data Extract may extract line items from unselected custom dimension members.
- 28192838 Override parameter settings are not applied due to canonical name updated in HFM\_Parameters.
- 28035961 Custom links sometimes do not work.
- 27995736 Calculation Manager rule deployment fails when Financial Management is not configured on the default port.

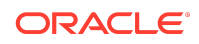

- 27940401 Member selector for the Value dimension does not show all members until you scroll.
- 27839227 Cell information displays data while the data grid shows invalid intersections.
- 27837748 You cannot use the flat file with headeroption when extracting data using a Task Flow.
- 27673334 You cannot extract Logon Failure activities through Task Audit.
- 27590946 The HFM application import process does not complete when using data filter.
- 27567030 Extracted data file cannot be loaded again if any cell text was entered in multiple lines.
- 27280815 Data Extract with Org by Period changes includes data from an inactive hierarchy.
- 27076232 Financial Management needs to be restarted when one of the RAC nodes goes offline during consolidation.
- 27033226 You cannot use the mouse wheel to scroll in a data form horizontally.
- 26946722 Clear invalid record does not clear ownership data in a deleted parent/ child pair.
- 26894565 A port conflict may cause a Financial Management application to be inaccessible.
- 26635004 An error message about "unhandled exception occurred in CXfmJHsxServerWrapper" occurs when shutting down Financial Management.
- 26548782 Calculated data cells can be edited in a Data Form opened in Smart View.
- 26444010 Financial Management displays incorrect timestamps due to the time zone for Process Management history.
- 26204796 An "invalid pointer" error occurs when trying to retrieve data through Smart View.
- 26193119 The currency description is missing after a data extract to database.
- 25949243 Member search is not working in SmartView Data Form member selection.
- 25926714 Sorting and grouping is incorrect when drilling down on Financial Management dimensions in Smart View.
- 25880069 Smart View incorrectly allows data input if a column has an Override with a string or blank.
- 25869969 The Load Data tab does not open after clearing all the data load rows.
- 25861613 In Extended Analytics, an incorrect error message displays an ODBC connection error.
- 25784748 The @Cur function in data forms through Smart View disappears after adding a member and refreshing.

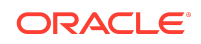

- 25737124 In Smart View, an unknown error occurs when selecting a member with a hyphen in the member name in POV Manager.
- 25724727 Intercompany and Journal Reports in Excel format use an incorrect format for column width and amount column.
- 25723476 You cannot delete a row in a journal.
- 25660919 Users with the View Data Audit role cannot extract data audit files.
- 25598534 There is no option to specify a decimal character in data extract to a flat file.
- 25556937 Overlapping consolidation warning messages are not adisplaying in some cases.
- 25537482 Traditional Chinese translation for "Consolidation Administration" is not consistent.
- 25536667 You cannot access a journal when EnableMetadataSecurityFilter is checked.
- 25533359 The Search Member feature in data forms is only possible using lower case letters.
- 25480494 The @Cur override function is not working correctly in data forms.
- 25378272 Column sorting in the Rules Profiler does not work.
- 25310773 Financial Management may unexpectedly shut down after using the HFM Insights.
- 25291675 No warning message is displayed in Smart View for overlapping consolidations.
- 25223563 GetMemberInformation API from MetadataOM returns only a single description.
- 25176118 Lifecycle Management import application process does not use data and index tablespaces.
- 25169567 You cannot unlock multiple periods in a data grid or form.
- 25168254 An invalid member error occurs when running an Intercompany report with a system member list as partner that the user doesn't have access to.
- 25084474 When running a journal report, Running Tasks has an empty description in the activity field.
- 25072792 Column suppression doesn't work in Smart View.
- 25062980 Line item detail input adding up to zero is shown as no data.
- 25041164 In data forms, submitting data to a specific POV takes longer to process.
- 24841757 In the Intercompany Transaction screen, users are not able to set reason codes through the Set Reason Code action menu.
- 24836868 Running delete extract from a Taskflow results in an error, even though the extract was successfully deleted.
- 24824013 Lifecycle Management application snapshots fail unless the Financial Management MSSQL user is a member of sysadmin.

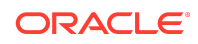

- 24811074 FDMEE may attempt to load to the wrong cluster in a multi-cluster environment.
- 24794995 An Intercompany Report stops working after a file system limit of 32000 subfolders is reached in the Running Tasks folder.
- 24747566 In Smart View, member and other text data in adhoc analysis results in an error.
- 24733397 Security class extract includes None entries.
- 24716412 Overlapping consolidations cannot be started from the Actions button on the Process Control screen.
- 24688632 In SmartView, you may receive an: invalid session id error if your session has expired.
- 24672466 A valid message is missing when loading a memberlist with errors.
- 24667259 A Smart View performance issue occurs when retrieving data.
- 24659554 A large number of Invalid session ID error messages display in ODL log and system messages.
- 24657984 You cannot add a document to Favorites from a task list.
- 24654126 Smart View spreadsheet refresh is slower with an Oracle database.
- 24666664 In Process Control, validation incorrectly passes when the validation account is not zero.
- 24580610 Grand total for Entity Transaction, Parent Transaction and Transactions Difference is missing the Intercompany Report.
- 24513966 You cannot promote an Entity hierarchy in a phased application using a Task Flow.
- 24361427 APIs are needed for system messages.
- 24361232 You cannot scroll in data forms using Firefox.
- 24339379 Configure DSN doesn't have an option to set up Windows authentication for SQL DB.
- 23858337 Incorrect decimal and thousand separator characters display when using graphs.
- 23664657 Import Application does not copy the sequences.
- 23629019 Intercompany reports do not complete when running more than one report at the same time.
- 23513413 In SmartView, no warning is displayed when a user posts a journal without saving data first.
- 23510132 -In Data Forms, the display value for all Flow and Balance accounts is incorrect when scaling is enabled.
- 23498740 There is no method to enumerate users in the Java API.
- 23483829 In SmartView, Suppress Column is not working.
- 23325600 You cannot choose a single dimension member when creating intercompany reports.

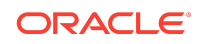

- 23320620 Intercompany reports generated in Excel format are missing the columns "Partner Amount" and "Difference."
- 23319660 Intercompany reporting with Internet Explorer 11 generates an error when using the alert function.
- 23291556 Journal reports do not retain Entity filters.
- 23265348 Extracting data through a Taskflow does not include line item details.
- 23250225 Consolidations started in SmartView are not listed in Running Tasks.
- 23198687 Consolidations run from Taskflow that take longer than 2 hours are resubmitted.
- 23171605 Tasklists with a Japanese name and/or description cannot be loaded.
- 23121161 Unrecognizable characters may display in extracted HFM rule files.
- 23104733 When loading documents, it is not possible to change the security class without selecting the Override Security Class checkbox.
- 23099786 Suppression options for a parent level member may not work when running a report through Financial Reporting.
- 23078316 Smart Viewindentation does not work correctly.
- 23052997 Extracting Journals with more than one Value member selected generates an OCBD error.
- 22927729 Calculation Manager rule deployment from EPMA does not work.
- 22915147 Calculation status for Entity Currency is displayed incorrectly in cell information.
- 22891539 You cannot extract data for dynamic accounts.
- 22886022 You cannot get aggregation weight of custom dimension members using the API.
- 22874615 In SmartView, performing "Zoom In --> All Levels" on ad-hoc grids causes improper indentation for dimension members in alternate hierarchies.
- 22858287 In Process Control it is not possible to promote if there is no data in a period.
- 22826971 Intercompany reports in Excel format remove leading zeros in entity names.
- 22824935 The wrong members are displayed in invalid grid error messages.
- 22811912 You cannot find artifacts when searching for applications in Lifecycle Management.
- 22810701 In SmartView it is not possible to create a private connection using HypCreateConnection.
- 22513213 You cannot enter the data in a data form after opening multiple forms and then closing all but one.
- 22263269 It is not possible to use SSL-enabled SQL Server.
- 22235950 You cannot extract data using [ICP Entities].[Base] in the ICP POV member.

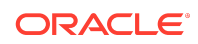

- <span id="page-25-0"></span>• 22121279 - When running a clear data task from Manage Data, it is not possible to navigate to other tabs until Clear Data is complete.
- 22104972 Metadata loads without any errors when a new security class is used that does not exist in Shared Services.
- 22019370 You cannot export or import artifacts with an apostrophe in the label using Lifecycle Management.
- 21892878 Opening a data form when the user has no access to the control member generates an unknown error.
- 21847984 Values are truncated in Smart View with Swedish regional settings.
- 21840913 An issue creating journals in Smart View may occur when the Excel default language is Swedish..
- 21838501 When extracting member list and rules files in an EPMA application, the extracted file is empty.
- 21835771 After an apparently successful export from FDMEE, the data is not actually imported.
- 21635491 The timestamp in the Financial Management data extract log does not match the real time-of-day or the server time.
- 21458897 You cannot open an .app format metadata file through the Manage Metadata option.
- 21417273 When importing documents folder names that contain a dot or underscore, the folders are not imported correctly.
- 21270619 You cannot right-click an artifact to export for edit or import after edit.
- 21080495 In Smart View, when you open a data form and navigate to Journal Entity Detail, the time does not display correctly.
- 20989090 You cannot unlock multiple periods by selecting multiple periods.
- 20981257 An error occurs when opening a consolidation rule in Calculation Manager using a non-English local system language.
- 20876914 Templates with a label only are not listed if Parent or Entity are in the column.
- 20843618 You cannot extract cell text unless you are an administrator.

#### Financial Reporting Known Issues

Oracle Hyperion Financial Reporting Release 11.2.2 includes the following known issue:

21566566 -- If an entire row is merged in an Financial Reporting report, it will be lost when exported to Microsoft Excel in Fully Formatted mode.

#### Planning Known Issues

Oracle Hyperion Planning Release 11.2.2 includes the following known issues:

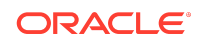

<span id="page-26-0"></span>• 31216871—YEARS DIMENSION DISPLAYS VERSION MEMBERS WHEN NAVIGATE FROM VER DIM TO YEAR IN OUTLINE. When you navigate to the Years dimension after viewing the Version dimension, the system displays the Version dimension members under the Years dimension. But if you navigate to any other dimension and then navigate back to the Years dimension, the correct Years dimension members are displayed.

Workaround: If the wrong dimension members are displayed under the Years dimension, click any dimension other than the Version dimension, then view the Years dimension again.

• 30870289—11.2 HYS9RMIREGISTRY\_EPMSYSTEMX HYPERIONJAVASERVICE.EXE NOT LISTENING TO RMI 11333 PORT. The Planning RMI Server contains an incorrect reference to JRE 1.6.0 and to client\jvm.dll. Only ODI connectivity to Planning and the cuberefresh Planning utility uses RMI, so impact should be low.

Workaround: Set the RMI JVM in the registry to point to Oracle\Middleware\dbclient32\jdk\jre\bin\client\jvm.dll which is a 32-bit jvm.dll.

## Additional Known Issues

- 29869779—ADF ERROR WHEN CREATING COMPOSITE FORM. You can't drag a simple form to the layout area of a composite form.
- 30382303—ON-PREM IN CERTAIN CASES ASO FORMULA VALIDATES SUCCESSFULLY WITH SEMICOLON CHARACTER. A member formula validates successfully when it shouldn't in this circumstance: You enter a formula that ends with a semicolon character for an aggregate storage (ASO) cube.
- 30386969—UI HANGS SAVING A VALUE IN A COMPOSITE DATA FORM. If a composite form contains duplicate component forms, the user interface freezes when you save data in the composite form.

## Profitability and Cost Management Known Issues

Oracle Hyperion Profitability and Cost Management Release 11.2.2 includes the following known issues:

- 30856596 -- It can take several seconds to open a Profitability and Cost Management application or to open the Profitability Applications console, especially after restarting the Profitability service. With the Chrome and Edge Chromium browsers, this can result in a pop-up message that the pages aren't responding, with an option to wait or to exit the pages. This message can be ignored – the pages will eventually open as expected.
- 30774386 -- The Job Library screen within an open application and the Job Library screen in the Profitability Applications console both allow you to export the job history to an Excel spreadsheet file. The exported file is created in html format. If you give the file an ".html" suffix when you save it, you will be able to open it in any browser, in MS Word, MS Excel, or in other programs that handle html files.
- 30772222 -- When exporting a Management Ledger application using Export Template, if too many POVs are selected, the operation may fail immediately

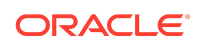

with an error related to job properties. If this happens, you can try selecting fewer POVs, or you can export the application from the Oracle Hyperion Shared Services Console.

- 30514802 -- The Internet Explorer browser is no longer supported.
- 30445644 -- For Detailed Profitability applications using SQL Server, the Total Output and Unassigned Cost values in the Stage Summary section of Stage Balancing do not display the correct values.
- 30440499, 30462134 -- In APS connection mode on distributed systems, where Oracle Essbase is installed on a different server from Profitability and Cost Management, Essbase connection errors can occur during cube deployment, calculation, rule balancing, and so on if APS is not correctly installed and configured.

The main requirement here is that for distributed systems, Analytic Provider Services must also be installed on the Profitability and Cost Management server.

• 30424305 -- After deleting dimension members, the Archive Data and Reload After Deploy option for redeploying the cube to Essbase and preserving the data is not guaranteed to always work, depending on how Essbase is able to deal with those deleted members.

As a workaround, you may have to export all data and remove the data for the deleted members and then reload the data in a separate step after deploying the cube without the Archive Data and Reload After Deploy option selected.

- 30385318 -- When a Standard or Detailed application that was created using the Master Cube method is duplicated, the Profitability and Cost Management service may need to be restarted before the cube in the duplicated application can be successfully deployed to Essbase.
- 25468999 -- When invoking Oracle Smart View for Office from Manage Queries, you may encounter errors such as: "connection refused" and "Web launch operation cancelled".

Oracle recommends the Full SSL Deployment of EPM System as described by the *Oracle Enterprise Performance Management System Security Configuration Guide* to support invoking Managed Queries from Management Ledger with SSL. If you terminate SSL at the OHS server, then additional configuration may be required within the OHS configuration files.

- 24927444 -- For Standard and Management Ledger applications, selecting Suppress #Missing in a Query definition returns the error "Cannot perform cube view operation.null". If you deselect this option, the query runs and you can see data along with missing data rows.
- 23512869 -- For Management Ledger Applications, LCM Export includes a Metadata folder which contains two artifacts: ApplicationData and Dimensions. Only the Dimensions artifact is supported for this release. For correct operation of LCM Export, you must deselect ApplicationData.

To import, you must pre-create the application in the Profitability Applications console, then you can import into it. When importing, you can select the Dimensions artifact; do not select the ApplicationData artifact.

• 20550180 -- In an Enterprise Performance Management (EPM) compact deployment installation, persistence messages from Profitability and Cost

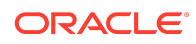

<span id="page-28-0"></span>Management and from other EPM products that use EclipseLink technology are being redirected to the hpcm.log file.

See "Creating a Separate Log File for Persistence Messages" for instructions in editing the logging.xml file to redirect these messages to a separate log file.

• 20421528 -- For Management Ledger applications using the "APS" connection type, the Cells Updated statistic is missing from the Execution Statistics system report. Oracle strongly recommends you use the "Embedded" Essbase connection type.

#### Shared Services Known Issues

Oracle Hyperion Shared Services Release 11.2.2 includes the following known issue:

Lightweight Directory Access Protocol Channel Binding for Microsoft Active Directory Hardening

The default configurations for Lightweight Directory Access Protocol (LDAP) channel binding and LDAP signing has known vulnerabilities that let LDAP clients communicate with them without enforcing LDAP channel binding and LDAP signing.

Microsoft recommended safe default configurations for LDAP channel binding and LDAP signing on Active Directory Domain Controllers that supersedes the default unsafe configurations are available in [ADV190023 Microsoft Guidance for Enabling](https://portal.msrc.microsoft.com/en-US/security-guidance/advisory/ADV190023) [LDAP Channel Binding and LDAP Signing.](https://portal.msrc.microsoft.com/en-US/security-guidance/advisory/ADV190023)

Oracle recommends that Oracle Enterprise Performance Management System deployments that use MSAD follow the procedures in the Microsoft advisory to manually update LDAP channel binding and LDAP signing configurations until a fix is available from Microsoft.

After manually updating LDAP channel binding and LDAP signing configurations on the MSAD server, use only SSL connections in EPM System to access MSAD.

#### Tax Governance Known Issues

There are no Oracle Hyperion Tax Governance known issues in Release 11.2.2.

#### Tax Provision Known Issues

There are no Oracle Hyperion Tax Provision known issues in Release 11.2.x.

## Tips and Troubleshooting

Tips and troubleshooting topics are listed in the [Installation and Configuration](https://docs.oracle.com/en/applications/enterprise-performance-management/11.2/hittr/index.html) [Troubleshooting Guide.](https://docs.oracle.com/en/applications/enterprise-performance-management/11.2/hittr/index.html)

All Oracle Enterprise Performance Management System 11.2.0 guides are available in the library on the Oracle Help Center:<https://docs.oracle.com/en/applications/?tab=8>.

## Documentation Updates

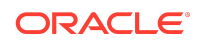

#### **Related Topics**

• Accessing EPM System Product Documentation

#### Accessing EPM System Product Documentation

Find the latest Oracle Enterprise Performance Management System product guides in the Oracle Help Center (<https://docs.oracle.com/en/>). To access documents to view or download, click the Applications icon. In the Applications Documentation window, select the Enterprise Performance Management tab, and then look for your release in the Enterprise Performance Management list.

You can also find deployment-related documentation on the Oracle Technology Network ([http://www.oracle.com/technetwork/index.html\)](http://www.oracle.com/technetwork/index.html) and on the Oracle Software Delivery Cloud website ([http://edelivery.oracle.com/EPD/WelcomePage/get\\_form](http://edelivery.oracle.com/EPD/WelcomePage/get_form)).

F32147-01

Copyright © 2020, Oracle and/or its affiliates. All rights reserved.

This software and related documentation are provided under a license agreement containing restrictions on use and disclosure and are protected by intellectual property laws. Except as expressly permitted in your license agreement or allowed by law, you may not use, copy, reproduce, translate, broadcast, modify, license, transmit, distribute, exhibit, perform, publish, or display any part, in any form, or by any means. Reverse engineering, disassembly, or decompilation of this software, unless required by law for interoperability, is prohibited.

The information contained herein is subject to change without notice and is not warranted to be error-free. If you find any errors, please report them to us in writing.

If this is software or related documentation that is delivered to the U.S. Government or anyone licensing it on behalf of the U.S. Government, then the following notice is applicable:

U.S. GOVERNMENT END USERS: Oracle programs (including any operating system, integrated software, any programs embedded, installed or activated on delivered hardware, and modifications of such programs) and Oracle computer documentation or other Oracle data delivered to or accessed by U.S. Government end users are "commercial computer software" or "commercial computer software documentation" pursuant to the applicable Federal Acquisition Regulation and agency-specific supplemental regulations. As such, the use, reproduction, duplication, release, display, disclosure, modification, preparation of derivative works, and/or adaptation of i) Oracle programs (including any operating system, integrated software, any programs embedded, installed or activated on delivered hardware, and modifications of such programs), ii) Oracle computer documentation and/or iii) other Oracle data, is subject to the rights and limitations specified in the license contained in the applicable contract. The terms governing the U.S. Government's use of Oracle cloud services are defined by the applicable contract for such services. No other rights are granted to the U.S. Government.

This software or hardware is developed for general use in a variety of information management applications. It is not developed or intended for use in any inherently dangerous applications, including applications that may create a risk of personal injury. If you use this software or hardware in dangerous applications, then you shall be responsible to take all appropriate fail-safe, backup, redundancy, and other measures to ensure its safe use. Oracle Corporation and its affiliates disclaim any liability for any damages caused by use of this software or hardware in dangerous applications.

Oracle and Java are registered trademarks of Oracle and/or its affiliates. Other names may be trademarks of their respective owners.

Intel and Intel Inside are trademarks or registered trademarks of Intel Corporation. All SPARC trademarks are used under license and are trademarks or registered trademarks of SPARC International, Inc. AMD, Epyc, and the AMD logo are trademarks or registered trademarks of Advanced Micro Devices. UNIX is a registered trademark of The Open Group.

This software or hardware and documentation may provide access to or information about content, products, and services from third parties. Oracle Corporation and its affiliates are not responsible for and expressly disclaim all warranties of any kind with respect to third-party content, products, and services unless otherwise set forth in an applicable agreement between you and Oracle. Oracle Corporation and its affiliates will not be responsible for any loss, costs, or damages incurred due to your access to or use of third-party content, products, or services, except as set forth in an applicable agreement between you and Oracle.

For information about Oracle's commitment to accessibility, visit the Oracle Accessibility Program website at [http://www.oracle.com/pls/topic/lookup?](http://www.oracle.com/pls/topic/lookup?ctx=acc&id=docacc) [ctx=acc&id=docacc](http://www.oracle.com/pls/topic/lookup?ctx=acc&id=docacc).

#### **Access to Oracle Support**

Oracle customers that have purchased support have access to electronic support through My Oracle Support. For information, visit [http://www.oracle.com/pls/topic/](http://www.oracle.com/pls/topic/lookup?ctx=acc&id=info) [lookup?ctx=acc&id=info](http://www.oracle.com/pls/topic/lookup?ctx=acc&id=info) or visit <http://www.oracle.com/pls/topic/lookup?ctx=acc&id=trs> if you are hearing impaired.

To provide feedback on this documentation, send email to epmdoc\_ww@oracle.com, or, in an Oracle Help Center topic, click the Feedback button located beneath the Table of Contents (you may need to scroll down to see the button).

Follow EPM Information Development on these social media sites:

LinkedIn - [http://www.linkedin.com/groups?gid=3127051&goback=.gmp\\_3127051](http://www.linkedin.com/groups?gid=3127051&goback=.gmp_3127051)

Twitter - <http://twitter.com/hyperionepminfo>

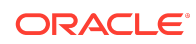

Oracle® Enterprise Performance Management System Readme

Facebook - <http://www.facebook.com/pages/Hyperion-EPM-Info/102682103112642>

YouTube - <https://www.youtube.com/oracleepminthecloud>

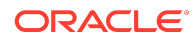